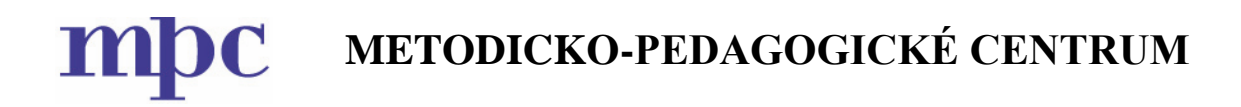

# **Využívanie projekčnej techniky a interaktívnej technológie vo výchovno-vzdelávacích zariadeniach**

**Jana Verešová**

**Bratislava 2016**

## Obsah

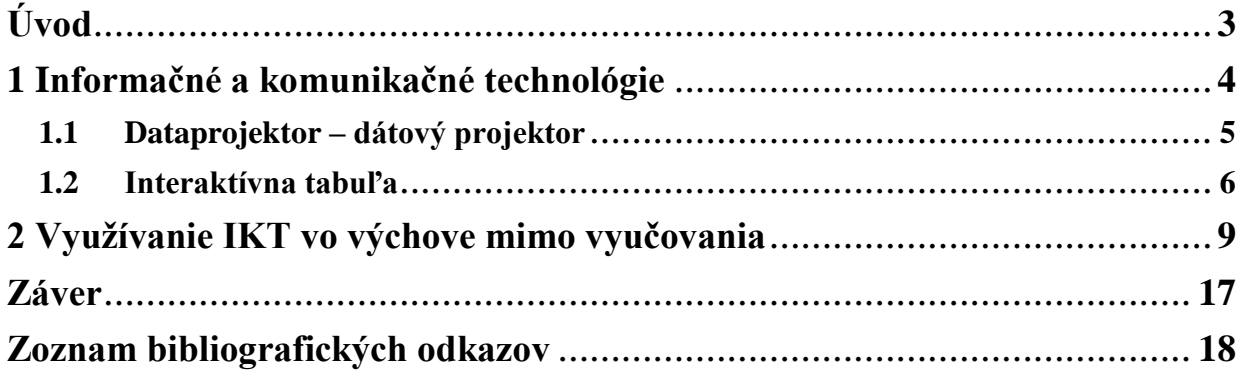

## <span id="page-2-0"></span>**Úvod**

Úlohou školských výchovných zariadení a špeciálnych výchovných zariadení je starostlivosť o deti vo voľnom čase. Voľný čas dieťaťa by mal byť naplnený aktivitami na základe jeho záujmov, ale rovnako by to mali byť aj aktivity zamerané na všestranný rozvoj jeho osobnosti, prípravu na život v spoločnosti, ako aj aktivity zamerané na prípravu na vyučovanie.

Práve posledné spomenuté aktivity nemajú u detí veľký ohlas. Dieťa má tendenciu vyhýbať sa príprave na vyučovanie, pretože táto činnosť je preň nezaujímavá, málo motivujúca a nezáživná. Pomocou pre pedagógov je v súčasnosti využívanie informačnokomunikačných technológií (IKT). Pre deti sú počítač, projektor a interaktívna tabuľa prostriedky motivujúce k aktivite. Nie je pravidlom, že ich majú využívať len učitelia na hodinách informatiky a informatickej výchovy. IKT stále častejšie využívajú aj učitelia iných predmetov a formou prezentácií a interaktívneho vyučovania sprístupňujú žiakom nové učivo.

<span id="page-2-1"></span>Príprava na vyučovanie v čase mimo vyučovania by mala byť pre deti zábavná. Nastal čas, aby aj vychovávatelia v školských výchovných zariadeniach a špeciálnych výchovných zariadeniach pristúpili k opakovaniu učiva a písaniu domácich úloh modernejšie. Táto publikácia môže pomôcť vychovávateľom v rôznych typoch zariadení vykonávať svoju prácu modernejšie a využívať aktivizujúce metódy.

## **1 Informačné a komunikačné technológie**

Jedným zo všeobecných cieľov výchovy a vzdelávania podľa Koncepcie rozvoja výchovy a vzdelávania v Slovenskej republike na ďalších  $15 - 20$  rokov (projekt "Milénium") je zmena metód, spôsobov, technológií vzdelávania a výchovy cestou využívania moderných informačných a komunikačných technológií (Rosa, Turek, Zelina 2003).

Podľa Bajtoša (2001) sa má súčasná škola orientovať na získanie základných zručností typických pre informačnú spoločnosť. Patria sem zručnosti týkajúce sa aj informačnokomunikačných technológií.

Informačné a komunikačné technológie sú metódy, postupy a spôsoby zberu, uchovávania a spracovania, vyhodnocovania, selekcie, distribúcie a súčasného doručenia potrebných informácií vo vyžadovanej forme a kvalite (Stoffová, Stoffa 1999).

Výpočtová technika postupne pozitívne ovplyvňuje všetky činnosti v škole. Okrem iných aj riadenie vyučovacie procesu učiteľom, samoštúdium aj využívanie voľného času (Vadaš 2003).

Vhodné využívanie počítačov a nových informačných technológií v školských podmienkach môže v značnej miere uľahčiť a zefektívniť proces učenia sa a prispieť k rozvoju myšlienkových a tvorivých aktivít žiakov. (Lukáč 2001)

Zelenický (2000) zhŕňa didaktické aspekty fenoménu informačno-komunikačných technológií vo výchovno-vzdelávacom procese takto:

- vizualizácia, ktorá uľahčuje predstavivosť daného javu a skracuje proces vzdelávania,
- simulácia procesov, ktorá môže na základe rôznych vstupných hodnôt vytvoriť model správania sa reálneho procesu,
- interakcia medzi počítačom a používateľom, ktorá je jednou z dôležitých vlastností multimédií.

Pre pedagóga to však znamená, že dokáže efektívne používať IKT nielen na svoje vlastné štúdium a prípravu, ale aj v každodennom výchovno-vzdelávacom procese. Takúto schopnosť definuje Kalaš (2001) ako informačnú gramotnosť.

Veľký význam informačných a komunikačných technológií ako učebného prostriedku je aj v tom, že ich používanie prispieva k zefektívneniu vzdelávania.

Ako uvádza Turek (1990), na základe psychologických štúdií Fredmenna si priemerný človek zapamätá približne:

- 10 % z toho, čo prečíta,
- $-20\%$  z toho, čo počuje,
- 30 % z toho, čo vidí v podobe obrazu,
- 50 % z toho, čo vidí a súčasne počuje,
- 70 % z toho, čo vidí, počuje a aktívne vykonáva,
- 90 % z toho, k čomu dospel sám na základe vlastných skúseností vykonávaním činnosti.

Výhody využívania IKT a netradičných metód vo výchovno-vzdelávacom procese detí a žiakov:

- využívanie netradičných vyučovacích metód nám pomáha zvýšiť efektívnosť vo výchovno-vzdelávacom procese,
- používanie týchto metód je pre deti a žiakov zaujímavé, pretože im spôsobuje radosť zo vzdelávania, zvyšuje sa ich entuziazmus, motivácia a samostatnosť v práci,
- citlivý prístup pedagóga umožňuje rovnako motivovať podpriemerných, ako aj talentovaných žiakov.

Aj napriek zvýšeným nárokom na prípravu učiteľa pri využívaní IKT, ako aj netradičných metód vo vyučovaní je táto forma vyučovania veľmi vhodná pre žiakov so sluchovým postihnutím pre svoju názornosť a osobnú skúsenosť žiakov.

#### <span id="page-4-0"></span>**1.1 Dataprojektor – dátový projektor**

**Dátový projektor** je projektor na premietanie obrazovej informácie z počítačovej techniky (PC, notebook a pod.) a často aj z videozariadení. Ako zdroj svetla sa používa halogénová žiarovka, plynová výbojka alebo v prípade LCD projektorov špeciálna "lampa".

Iné názvy pre dátový projektor sú **dataprojektor, digitálny projektor, projektor,** zriedkavo aj **beamer.** Ak sa chce zdôrazniť, že je to aj videoprojektor, tak aj **data-video projektor, data/video projektor, video-data projektor, video/data projektor.**

**Videoprojektor** je termín, ktorý sa dnes používa často viac-menej synonymne s termínom dátový projektor, ale donedávna mal iný význam. Definícia televízneho projektora či

videoprojektora z roku 1997 znie nasledovne: *zariadenie, ktoré sa používa na tvorbu obrazu z video signálu a ktoré ho premieta na plátno prostredníctvom špeciálneho optického zariadenia, vo všeobecnosti s cieľom poskytnúť veľký obraz.*

P. Matějů vo svojej diplomovej práci z roku 2011 opísal rozdiel medzi dátovým projektorom a videoprojektorom nasledovne: *V minulosti sa každá z technológií používala na iný druh zobrazenia. Technológia DLP sa viac používala na projekciu videa, napr. v domácich kinách (videoprojektory), a LCD zas predovšetkým v spojení s výpočtovou technikou (dataprojektory). Postupom času sa rozdiely medzi oboma technológiami postupne zmenšovali, takže v súčasnosti už subjektívne rozdiel v obraze ťažko zistíme. Rozdelenie na dataprojektory a videoprojektory dnes spočíva predovšetkým v pomere strán premietaného obrazu a v rozlíšení. Oba typy projektorov sa však vyrábajú s takými rozhraniami, že umožňujú pripojiť aj PC, aj priamo zdroje videosignálu. Je teda väčšinou možné použiť ich na obidva účely.* 

#### <span id="page-5-0"></span>**1.2 Interaktívna tabuľa**

**Interaktívna tabuľa** je elektronické zariadenie, periférne zariadenie počítača, kombinujúce výhody dotykovej obrazovky a videoprojekcie. Je to učebná pomôcka umožňujúca interaktívne pracovať s počítačovým softvérom priamo z prostredia tabule. Možnosť dotýkať sa povrchu dosky, a teda priamo zobrazeného objektu slúži na zlepšenie vnímania a učenia sa, napomáha uplatňovanie zásady názornosti.

Prvé interaktívne tabule boli navrhnuté na použitie v kanceláriách. Základom vývoja bol projekt Colab z konca 80. rokov minulého storočia. Vznikol z potreby zachytenia a zdieľania informácií z brainstormingov prezentovaných na klasických tabuliach a obrazovkách počítačov. Bolo vytvorené "spolupracujúce laboratórium" Co-Lab, kde bol vytvorený prvý prototyp tabule, ako aj technológie zdieľania a ukladania písaných informácií.

Vedúci projektu Mark Stefik dostal grant ARPA, čo umožnilo projekt zrealizovať. Postavila ho pracovná skupina Xeroxu. Prototypom bolo veľké matné sklo v drevenom ráme. V hornom rohu rámu bolo laserové zariadenie s rotujúcim polygónom, v protiľahlých rohoch boli umiestnené zrkadlá. Pri dotyku povrchu dosky prstom alebo perom bol prerušený laserový lúč, čo umožnilo priebežne vypočítavať súradnice dotykového bodu. Hlavnou myšlienkou zariadenia bolo prepojenie viacerých tabúľ kdekoľvek na svete do telekonferencie s umožnením simultánnej práce.

Myšlienky boli ďalej rozvinuté a využité firmou Xerox Parc. Ich tabule pracovali na optickom a ultrazvukovom princípe. Využívali sa v malých skupinách manažérov na stretnutiach pri "okrúhlom stole".

Ďalšou skupinou vedcov, ktorí prišli s interaktívnym nástrojom brainstormingu, bol kolektív zastúpený Guimbretierom v roku 2001. Snažili sa vytvoriť interaktívnu stenu umožňujúcu vpisovať poznámky rukou a zároveň umožňujúcu zobraziť multimediálne súbory s vysokým rozlíšením – 3D modely, obrázky. Systém v sebe spájal výhody bielej tabule a grafického používateľského rozhrania, umožňoval užívateľovi pracovať v počítači v ľubovoľných aplikáciách.

V projektoch pokračovala americká spoločnosť SMART Board. V roku 1991 predstavila svoju prvú skutočne interaktívnu tabuľu, ktorá predstavovala veľkorozmerný LCD pripojený k počítaču. V roku 1992 sa spojili s technologickým gigantom Intel, ktorý poskytol finančné prostriedky pre ďalší výskum. Výsledkom bola technológia interaktívnych tabúľ tak, ako je známa dnes. Toto riešenie poskytuje dotykové ovládanie počítačových aplikácií a možnosť písať rukou poznámky do štandardných aplikácií. Na technológiu interaktívnych tabúľ má Smart Board niekoľko patentov.

Interaktívna tabuľa *v širšom zmysle slova* je súbor elektronických zariadení a softvéru pre počítačové ovládanie, zobrazenie a spracovanie. Základ tvorí počítač, ku ktorému je pripojená veľká interaktívna plocha – samotná tabuľa umožňujúca snímať polohu pera alebo prsta a dátový projektor alebo iné zobrazovacie zariadenie. Alternatívou je veľkoplošná obrazovka (monitor LCD, plazmová obrazovka, LED obrazovka) vybavená dotykovým senzorom alebo prídavným tabletom.

Projektor premieta obraz z počítača na povrch tabule, ktorá zároveň slúži ako ovládač kurzora počítača. Kurzor je ovládaný špeciálnym perom (stylusom), prstom alebo fixkou so svetlo odrážajúcimi prvkami. Tabuľa je spravidla pripevnená priamo na stenu (ako klasická školská tabuľa) alebo môže byť umiestnená v mobilnom stojane. V prípade použitia nezávislého snímača polohy pera je možné použiť aj holú bielu stenu.

Interaktívna tabuľa *v užšom zmysle slova* je veľkorozmerná aktívna zobrazovacia plocha a zároveň elektronické vstupné zariadenie počítača – ovládač kurzora, na ktorú je dátovým projektorom premietaný obraz. Zdrojom obrazu (okrem obvyklého počítača) môže byť akékoľvek obrazové prezentačné zriadenie, napr. video či DVD prehrávač, televízny signál a pod. Plocha tabule funguje na podobnom princípe ako grafický tablet. Kurzor sa ovláda špeciálnym indukčným perom, dotykom vhodným predmetom (napríklad aj prstom) alebo perom s optickými prvkami. Tabuľa ako ovládač kurzora nahrádza ovládanie myšou. V závislosti od použitého softvéru môže používateľ ovládať objekty zobrazené na interaktívnej tabuli rovnakým spôsobom ako počítačovú myš. Zachované ostávajú všetky výhody počítača vrátane internetovej konektivity a zobrazenia aktívnych pohyblivých prvkov vrátane filmov.

Interaktivita spočíva v ovládaní objektov na monitore počítača priamo, pred očami študentov v triede. Interaktivita tabule zahŕňa interakciu obrazu a ovládania, pričom širšie publikum sleduje miesto a spôsob ovládania softvéru (obrazu). Používatelia získavajú možnosť prostredníctvom interaktívnej tabule ovplyvňovať činnosť počítača a v ňom spustené programy. Vďaka obrazu premietanému na interaktívnu tabuľu (teda tam, odkiaľ sa zmeny uskutočňujú) je možné aktuálny stav na výstupe počítača v reálnom čase sledovať. Zariadenie zobrazuje čokoľvek, čo je zobraziteľné monitorom, teda napr. aj internetový prehliadač, grafický softvér a pod.

Výhodou je možnosť uložiť poznámky, texty a obrázky napísané a nakreslené na plochu, ako aj ovládanie počítača (klikanie a presúvanie kurzora), označovanie textu. Väčšina softvéru interaktívnych tabúľ obsahuje aj doplnkové funkcie, ako sú napr. rozpoznávanie rukou písaného textu, pravítka, uhlomery, slepé geografické mapy a pod. Interaktívna tabuľa pracuje s tzv. vrstvami. Vrstva je akoby fólia položená na tabuli, ktorá môže byť plnofarebná (napr. biela) alebo priehľadná – vtedy vidíme softvér prebiehajúci pod priehľadnou vrstvou – napr. zobrazenú plochu operačného programu Windows. Vrstvy sa

<span id="page-7-0"></span>dajú posúvať, vrátiť, uložiť, zväčšiť, spájať a pod.

### **2 Využívanie IKT vo výchove mimo vyučovania**

Voľný čas detí a žiakov by mal byť vo veľkej miere vyplnený pohybovými alebo tvorivými voľnočasovými aktivitami. Vychovávateľ volí aktivity na základe záujmov detí v skupine. Neoddeliteľnou súčasťou voľnočasových aktivít sú aj aktivity zo vzdelávacej tematickej oblasti výchovy. Rovnako dôležitým článkom dňa dieťaťa je aj príprava na vyučovanie. Pri vzdelávacích aktivitách a príprave na vyučovanie sa vo veľkej miere dajú využívať projekčné možnosti IKT.

V rámci prípravy na vyučovanie v oblasti matematiky a pri upevňovaní učiva je možné využiť program Žiačik. Žiačik je slovenský program pre Win95-XP určený na precvičovanie a domáce skúšanie žiakov základných škôl z elementárnej matematiky, vybraných slov a ďalších častí učiva. U žiakov v našej triede využívame najmä precvičovanie znalostí sčítania a odčítania. Pri zadaniach príkladov vyžadujeme určiť buď výsledok, alebo chýbajúce členy na ľavej strane vzťahu. Správne výsledky si väčšinou žiaci s viacnásobným postihnutím vyberajú zo súboru ponúknutých 5 možností.

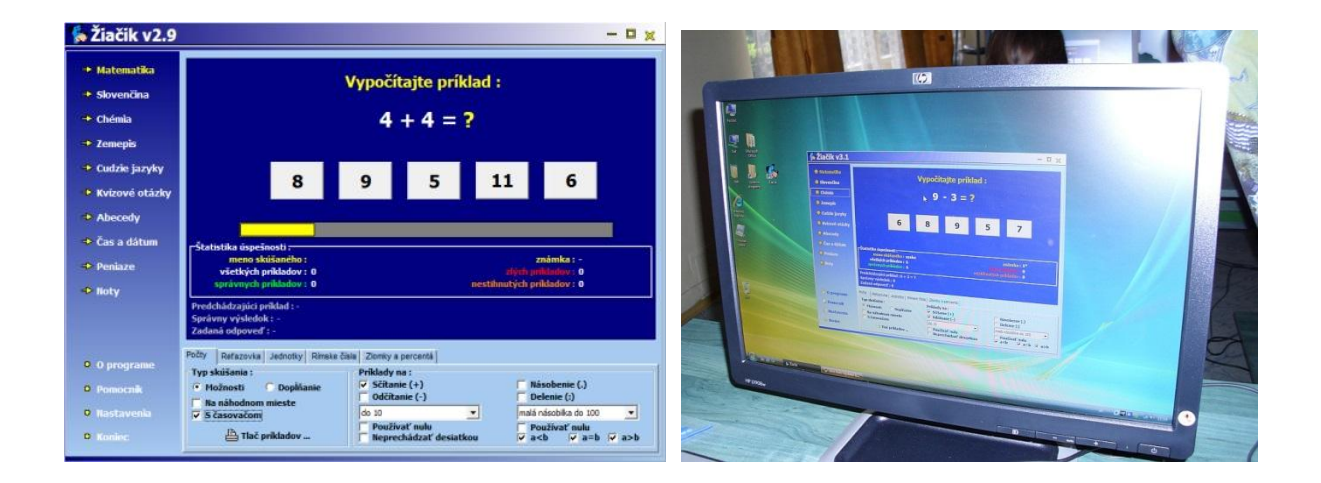

Skúšanie a opakovanie vedomostí žiakov pomocou programu Žiačik je veľmi jednoduché. Pedagóg nastaví test, ktorý sa má vykonávať, a program zaradom kladie otázky, na ktoré dieťa odpovedá. Program Žiačik okamžite zobrazuje výsledky, t. j. koľko odpovedí je správnych a koľko nie.

Skúšanie môže prebiehať v dvoch režimoch. V neobmedzenom režime dieťa odpovedá na otázky dovtedy, kým sa nerozhodne prestať, a jeho výsledky sa priebežne ukladajú. Druhým režimom je overovanie vedomostí so stanoveným počtom príkladov, po ktorých sa urobí hodnotenie, vypočíta sa percentuálna úspešnosť a nakoniec program udelí aj známku. Ďalším nastavením je práca s časovačom. Pri tomto nastavení má dieťa na úlohy stanovený čas, po uplynutí ktorého sa dokončené, ale aj nedokončené úlohy vyhodnotia.

Ak chce vychovávateľ realizovať opakovanie klasickou – papierovou formou – program Žiačik mu umožňuje vytlačiť otázky a príklady na papier a v prípade potreby vytlačiť aj správne odpovede na kontrolu.

## **Výchovno-vzdelávacie ciele**

**Vzdelávacie ciele:** zopakovať si sčitovanie racionálnych celých čísiel v danom obore.

**Základné pojmy:** číslo, znamienko, plus, väčší, menší, rovná sa.

**Výchovné ciele:** naučiť sa vyjadrovať a definovať základné pojmy.

**Rozvíjajúce ciele:** rozvíjať pozorovanie, porovnávanie, rozlišovanie a triedenie pri matematických a číselných operáciách.

**Metódy:** písomné opakovanie, motivácia, práca s obrázkami v programe Skicár, vysvetľovanie, upevňovanie učiva pomocou programu Žiačik, opakovanie formou prezentácie v MS PowerPoint.

**Prostriedky:** počítače, výučbový program Žiačik, pracovné listy, program Skicár.

## **Úvod aktivity**

Oboznámenie detí s cieľom a priebehom aktivity, motivácia prostredníctvom rozprávky.

#### **Opakovanie**

Opakovanie už nadobudnutých predchádzajúcich vedomostí. Pracovné listy na opakovanie

a upevnenie látky je možné pripraviť v programe MS Word pre každé dieťa zvlášť s prihliadaním na jeho schopnosti.

#### **Motivačná časť**

Pri aktivitách s využitím IKT je vhodné používať na motiváciu kreslenie v programe Skicár, pri ktorom od detí nenásilnou a hravou formou vyžadujeme preukázanie počtu alebo sčitovania. Napríklad nakresli tri stromy a potom ešte dva stromy.

#### **Sprístupňovanie a upevňovanie nového učiva**

Opakovanie a upevňovanie nového učiva sprístupňujeme formou vysvetľovania a názorného príkladu pomocou bežnej tabule alebo pomocou interaktívnej tabule. Fixovanie poznatkov môžeme realizovať pomocou aktivít, matematických operácií a porovnávania v programe Žiačik.

#### **Krátke zhodnotenie aktivity**

U všetkých detí je dôležitá pochvala za vykonanú prácu. Na záver aktivity deti chválime a do ďalšej práce povzbudzujeme aj tých, ktorí majú s matematickými operáciami väčšie problémy ako ostatní. Pre tieto deti je práve názornosť pomocou projekčných médií veľmi dôležitá, názorná a ľahšie pochopiteľná.

Príprava na vyučovanie v oblasti slovenského jazyka môže byť realizovaná využívaním prezentácií v programe MS PowerPoint, pomocou pracovných listov zhotovovaných v programoch MS Word, MS Excel a Skicár. Pri dopĺňaní "v" a "i" sa dá využívať pracovné prostredie programu Žiačik. Takáto forma prezentácie je pre deti veľmi efektívna. Deti vnímajú poznatky viacerými zmyslami, čím sa im ľahšie upevňujú a zapamätávajú.

Pomocou notebooku, skenera, tlačiarne, interaktívnej tabule a dataprojektora môžeme pre deti vytvoriť didaktické pomôcky na dopĺňanie písmen do slov, na poznávanie, porovnávanie a spájanie tlačeného a písaného písma, na rozširovanie slovnej zásoby.

#### **Výchovno-vzdelávacie ciele**

**Vzdelávacie ciele:** porovnávať tlačený a písaný text.

**Základné pojmy:** tlačené písmeno, písané písmeno, ovocie, zelenina.

**Výchovné ciele:** vyjadrovať a definovať základné pojmy písanou a hovorenou formou, všímať si rozdiely tvaru písma.

**Rozvíjajúce ciele:** rozvíjať pozorovanie a porovnávanie rozdielov.

**Metódy:** písomné opakovanie, motivácia, cvičenie v programe Skicár, vysvetľovanie, prezentácia v MS PowerPoint.

**Prostriedky:** počítač, dataprojektor, skener, interaktívna tabuľa, program Skicár, program MS PowerPoint, pracovný list.

11

## **Úvod aktivity**

Oboznámenie detí s cieľom a priebehom aktivity. Na oboznámenie detí s cieľmi aktivity používame jednoduché pojmy a názorné obrázky. Ciele musia byť stručné, zrozumiteľné a deťmi splniteľné.

Opakovanie už nadobudnutých vedomostí z predchádzajúcich období môže vychovávateľ realizovať formou písania podľa požiadaviek vychovávateľa. Príklady: Napíš písaným písmom svoje meno. Napíš tlačeným písmom slovo mama. Napíš písaným písmom slovo otec atď. Porovnávanie písaných a tlačených slov: mama, otec, učiteľka, vychovávateľka, mená spolužiakov.

## **Motivačná časť**

Písanie pomocou programu Skicár, v rámci ktorého môžeme od detí nenásilnou a hravou formou vyžadovať napísanie svojho mena tlačeným aj písaným písmom. Ak je detí menej, môžu písať po jednom na počítači (notebooku) a ich "výtvory" sa budú zobrazovať na interaktívnej tabuli alebo pomocou dataprojektora na tabuli. Ostatní sledujú správnosť napísaných mien alebo zadaných slov.

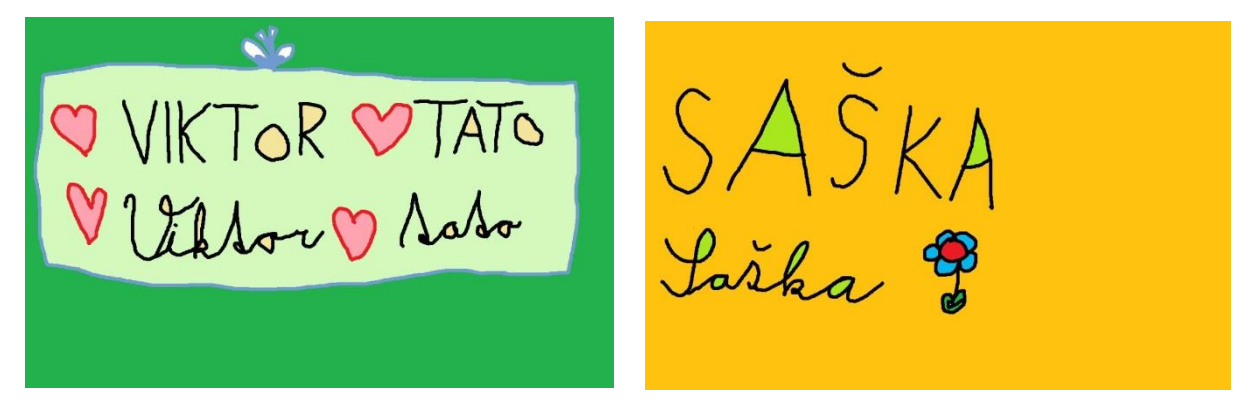

Nové vedomosti a poznatky môžeme deťom sprístupniť formou prezentácie v programe MS PowerPoint. Vysvetlíme im rozdiel medzi tlačeným a písaným textom pri názvoch ovocia a zeleniny. Vysvetľovanie prebieha hravou formou na jednoduchých príkladoch a slovách, ktoré deti dobre poznajú zo života.

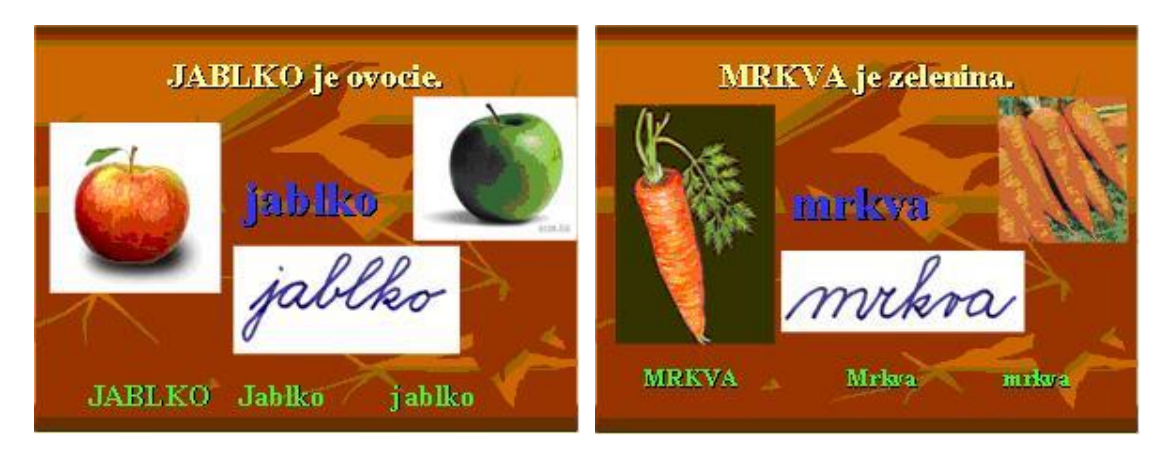

Nové učivo môžeme fixovať opakovaním formou prezentácie v programe MS PowerPoint v rámci skupinovej práce. Deti majú za úlohu určiť, či sa tlačený text zhoduje s písaným. Najskôr môžu porovnávať písmená, potom slová ako celok a nakoniec im v prezentovanom slove zmeníme len určité písmeno.

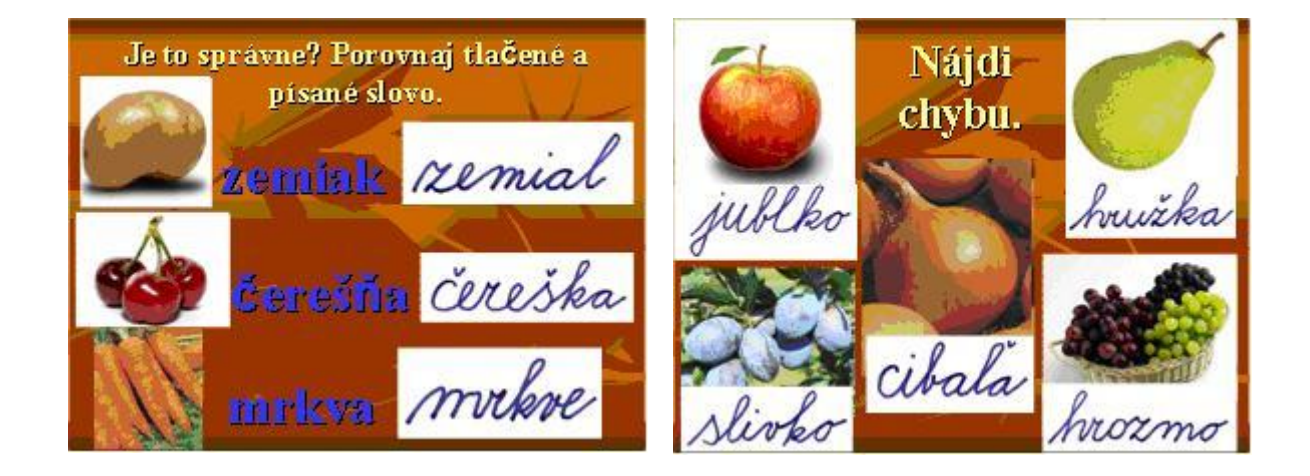

## **Krátke zhodnotenie aktivity**

V závere každej výchovno-vzdelávacej aktivity deti chválime a povzbudzujeme. Nikdy neporovnávame, či bol niekto lepší ako iný. Deti sa pri takomto porovnávaní často uzatvoria do seba a zažívajú pocit neúspechu. Vhodné je porovnávať len posun konkrétneho dieťaťa od predchádzajúceho obdobia, jeho zlepšovanie a napredovanie v danej oblasti.

Pri aktivitách súvisiacich s prírodovedou, vlastivedou a environmentálnou výchovou využívame najmä vlastnoručne vyrobené prípravy vhodné pre projekčnú techniku – notebook, dataprojektor a interaktívnu tabuľu. V súčasnosti je veľa materiálov vytvorených učiteľmi a uložených na rôznych internetových portáloch. Vychovávateľ si musí tieto prezentácie upravovať alebo vytvárať vlastné, tak aby zodpovedali výchovnej aktivite. Dieťa by nemalo mať pocit, že sa učí alebo opakuje naučené, ale že sa hrá.

## **Výchovno-vzdelávacie ciele**

**Vzdelávacie ciele:** porovnávať stavby, dopravné prostriedky a živočíchy v meste a na dedine, priradiť objekt do mesta alebo do dediny.

**Základné pojmy:** mesto, dedina, dom, panelák, auto, autobus, trolejbus, električka, traktor, bicykel…

**Výchovné ciele:** vyjadrovať a definovať základné pojmy, všímať si a opísať rozdiely.

**Rozvíjajúce ciele:** rozvíjať pozorovanie, porovnávanie, rozlišovanie a triedenie pojmov týkajúcich sa mesta a dediny.

**Metódy:** opakovanie formou prezentácie v programe MS PowerPoint, motivačný rozhovor, vysvetľovanie nového učiva pomocou prezentácie v MS PowerPoint, opakovanie formou prezentácie v programe MS PowerPoint, pracovný list.

**Prostriedky:** dataprojektor, počítač, interaktívna tabuľa, pracovný list, prezentácia (MS PowerPoint).

## **Úvod aktivity**

Oboznámenie detí s cieľom a priebehom hodiny.

Opakovanie už známych pojmov prebieha formou prezentácie v programe MS PowerPoint. Deti opakujú poznatky o meste a dedine, vyraďujú nesprávne obrázky k tvrdeniam na interaktívnej tabuli.

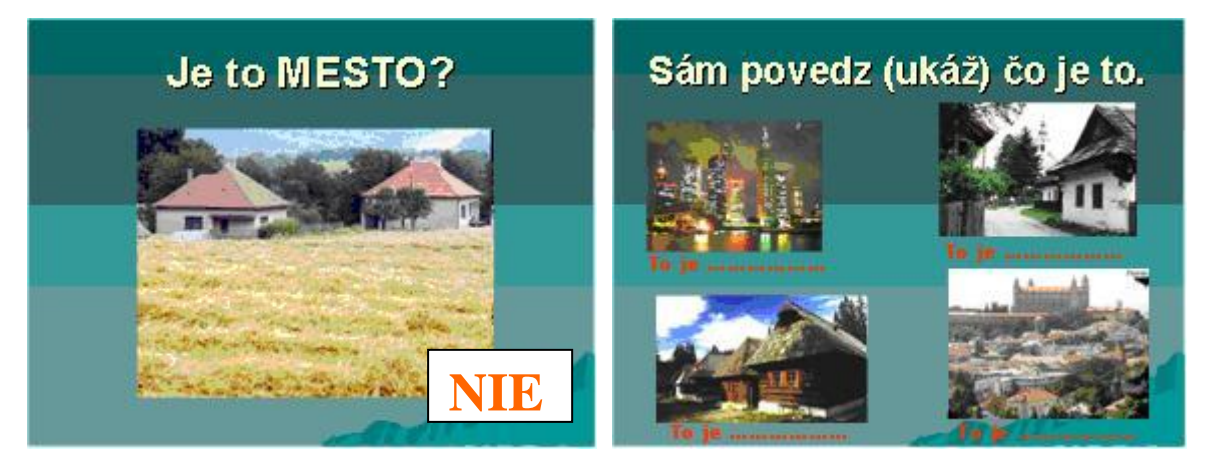

## **Motivačná časť**

Krátky rozhovor s demonštráciou rôznych obrázkov z mesta a dediny. Deti diskutujú na témy: Kde bývaš – v dome alebo v paneláku? Máte doma auto? Kto má auto? Ako chodíš do školy – autom, autobusom, trolejbusom? Môžeš mať doma ovečku?

#### **Opakovanie nového učiva**

Deťom formou prezentácie v programe MS PowerPoint vysvetľujeme rozdiely medzi dedinou a mestom, medzi dopravou na dedine a dopravou v meste. Vysvetľovanie prebieha hravou formou na jednoduchých príkladoch so slovami a situáciami, ktoré deti poznajú z bežného života.

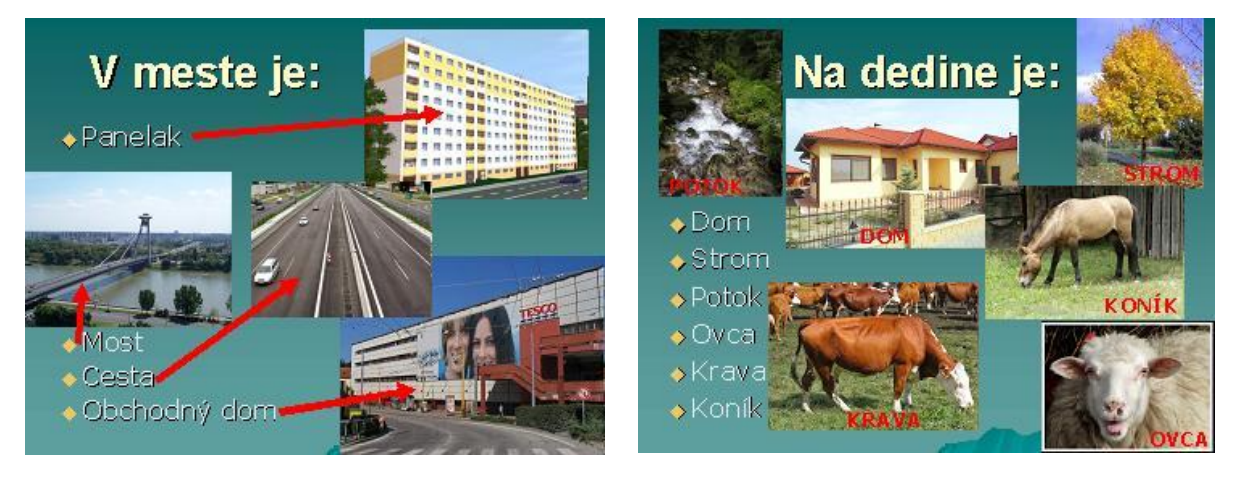

Nové učivo fixujeme formou skupinovej práce žiakov pomocou otázok v programe MS PowerPoint (prezentácia je vytvorená aj pre interaktívnu tabuľu so zvukmi). Deti majú za úlohu určiť, ktorá z vecí na obrázkoch patrí alebo nepatrí na dedinu a ktorá do mesta.

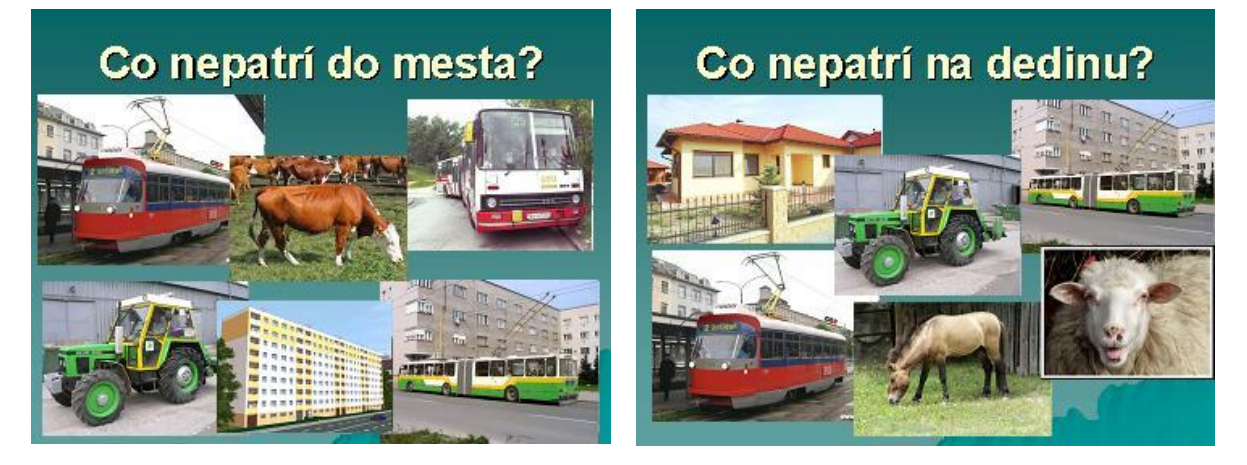

## **Krátke zhodnotenie hodiny**

Pre deti najmä mladšieho veku je opakovanie základných pojmov veľmi dôležité. Bez automatizácie základnej slovnej zásoby nie je možné nadobúdanie nových poznatkov a prijímanie nových informácií vychádzajúcich zo základov.

Nie každé dieťa rado a so záujmom kreslí. Vo voľnom čase je však dôležité rozvíjať aj túto oblasť. Niektoré deti nemajú vzťah k výtvarnému prejavu ako takému, iným prekážajú farby a to, že sa môžu zašpiniť. V takýchto prípadoch využívame IKT aj na výtvarné aktivity. Používanie počítačov na výtvarný prejav detí sa nesmie stať samozrejmosťou. Malo by byť občasným spestrením, aby aj deti, ktoré k výtvarným aktivitám nemajú blízko, mohli zažiť pocit úspechu.

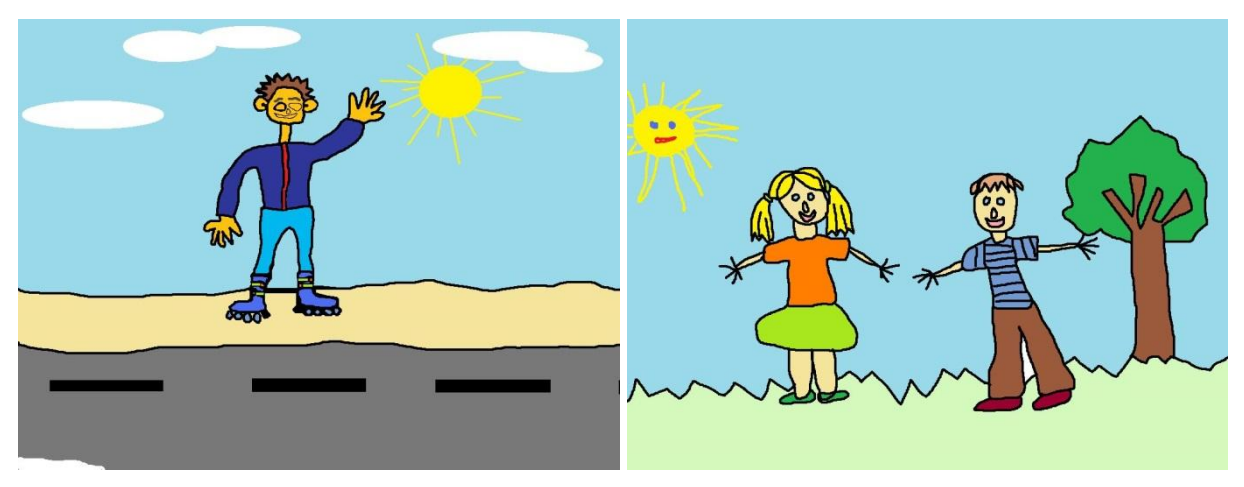

## *Téma: Čo rád/rada robím v lete*

Na rozvoj logického myslenia, priestorovej orientácie, dopĺňanie tvarov a postupností môžeme vo výchove mimo vyučovania využívať aj tieto programy a multimediálne CD:

- TS matematika logické hádanky a úlohy z geometrie, verzia pre MŠ,
- TS matematika logické hádanky a úlohy z geometrie, verzia pre 1. stupeň ZŠ,
- TS prírodoveda,
- prvouka ovocie a zelenina,
- <span id="page-15-0"></span>- prvouka – domáce zvieratá a pod.

## **Záver**

Starostlivosť, výchova a vzdelávanie detí prinášajú nepredvídateľné životné situácie, ktoré je potrebné riešiť priamo a v danej situácii. Pozornosť detí sa vo voľnom čase udržuje len veľmi ťažko. Každé dieťa má vlastné pracovné tempo a rôzne dlhý čas sústredenia. Využívanie IKT vo výchove je dobrým motivačným prostriedkom v rámci prípravy na vyučovanie a pomáha udržiavať dlhodobú pozornosť detí pri aktivitách.

Po celodennej práci v škole deti potrebujú vo voľnom čase odpočinok a zábavu. Vo výchovných zariadeniach sa preto snažíme ponúkať im aktivity na základe ich záujmu, pričom treba brať do úvahy, že skupiny detí sú veľké a rôznorodé po stránke osobnostnej, vekovej aj záujmovej. Jedným zo spoločných motivačných prostriedkov pre deti je v súčasnosti využívanie informačno-komunikačných prostriedkov.

Príklady aktivít uvedených v publikácii môžu slúžiť kolegom, ktorí sa neboja aplikovať IKT aj v rámci aktivít vo voľnom čase a prípravy na vyučovanie. Pri vekovej modifikácii ich môžu využiť učitelia a vychovávatelia v bežných základných školách a školských zariadeniach, ako aj kolegovia v školách pre žiakov s rôznym druhom a stupňom postihnutia a v špeciálnych výchovných zariadeniach. Keďže aktivity sú jednoduché, obrázkové a ľahko pochopiteľné, mohli by slúžiť aj ako námety pre učiteľky materských škôl na dopĺňanie povinných tém.

## <span id="page-17-0"></span>**Zoznam bibliografických odkazov**

BAJTOŠ, J., 2003. IKT – vzdelávanie v podmienkach FHPV Prešovskej Univerzity. In: *Technológia vzdelávania.* Roč. 02, 2003, s. 5.

BAJTOŠ, J., 2001. Nové základné zručnosti v spoločnosti založenej na informáciách. In: *Schola 2001 – Multimédiá v pedagogickom vzdelávaní.* Bratislava: KIPaP STU. ISBN 80- 227-1610-3, s. 26-29.

KALAŠ, I., 2001. *Integrácia informačných a komunikačných technológií do všeobecného vzdelania.* Bratislava: ŠPÚ.

LUKÁČ, S., 2001. Informačné technológie v matematickom vzdelávaní. In: *Model ďalšieho vzdelávania učiteľov prírodovedných predmetov*: *zborník.* Košice: PF UPJŠ, 2001, s. 113.

MATĚJŮ, P., 2011. *Videosekvence a jejich využití při výuce fyziky na ZŠ*. České Budějovice: Jihočeská univerzita v Českých Budějovicích, Pedagogická fakulta – Katedra fyziky.

ROSA, V., I. TUREK a M. ZELINA, 2003. *Koncepcia rozvoja výchovy a vzdelávania v Slovenskej republike na najbližších 15 – 20 rokov* [online]. Dostupné z: www.education.gov.sk.

STOFFOVÁ, V. a J. STOFFA, 1999. Základné termíny z informačných, multimediálnych a didaktických technológií. In: *Medacta: zborník.* Nitra: UKF, s.64-69.

TUREK, I., 1990. *Didaktika technických predmetov.* Bratislava: SPN. ISBN 80-0800-587-4.

TUREK, I., 1997. *Zvyšovanie efektívnosti vyučovania.* Bratislava: MC a PHARE. ISBN 80- 88796-49-0.

VADAŠ, R., 2003. Informačné a komunikačné technológie a ich miesto na 1. stupni základnej školy. In: *Slovenský učiteľ: príloha Technológie vzdelávania,* č. 1, 2003, s. 12-14. Nitra: Slovidac.

ZELENICKÝ, Ľ., 2000. Nové trendy v prírodovednom vzdelávaní. In: *Technológia vzdelávania,* č. 12, 2000, s. 8-11. Nitra: Slovidac.

*Národný program Milénium* [online]. [cit. 27-01-2015]. Dostupné z: www.regionbsk.sk/SCRIPT/ViewFile.aspx?docid=89.

18

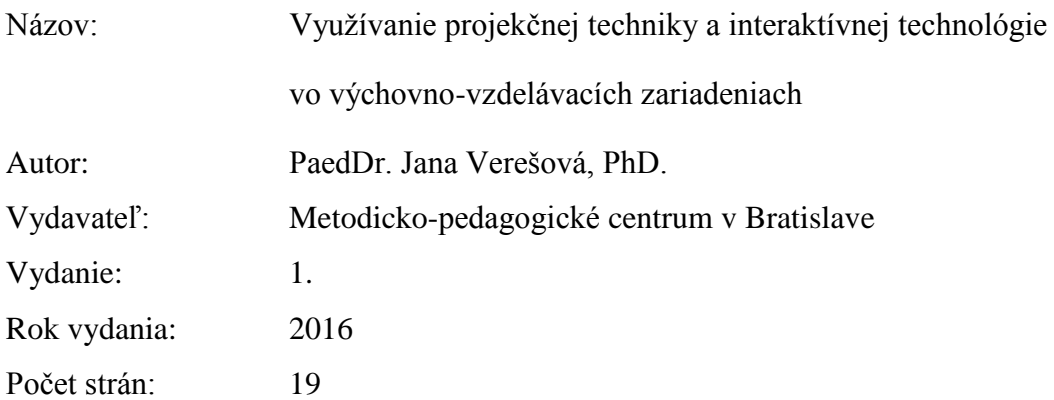